# <span id="page-0-0"></span>**KASUTUSJUHEND Liini-interaktiivne UPS**

**PowerMust 1513S NetGuard (1500 VA), Line Int, IEC PowerMust 2018S NetGuard (2000 VA), Line Int, IEC PowerMust 3027S NetGuard (3000 VA), Line Int, IEC**

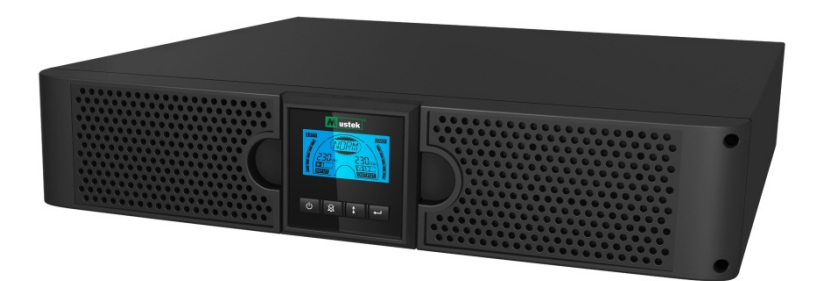

# **TÄHTSAD OHUTUSJUHISED**

### **HOIDKE JUHEND ALLES**

**See juhend sisaldab olulist teavet 1500VA/2000VA/3000VA seeria toodete kohta. Juhendit tuleb UPS-i ja akude paigaldamisel ja hooldamisel alati järgida. Enne UPS-i kasutamist lugege kõiki ohutusja käitamisjuhiseid. Järgige kõiki seadmel ja selles juhendis olevaid hoiatusi. Lisaks järgige kõiki käitamis- ja kasutusjuhiseid.**

# Garantii- ja hooldusteave

Täname, et ostsite selle Mustek UPSi toote.

Palun järgige tootejuhendi nõudeid ja, kui see on kohaldatav, tarkvara installimise juhendit, et saada ostetud tootest maksimaalset kasu.

# Tarkvara installimine

Kui teie toodetega kaasneb tarkvara, siis leiate pakendist tarkvaraga CD ROM-i.

Tarkvara installimisel järgige ekraanijuhiseid.

Tarkvara, juhendi ja lühikese käsiraamatu saate alla laadida järgmiselt aadressilt: www.ups-software-download.com

# Garantii

Tootjana anname me oma toodetele garantii, mis kehtib minimaalselt 1 aasta. Täpse garantiiaja ja garantiitingimuste kohta teabe saamiseks pöörduge edasimüüja poole, kuna nii garantiiaeg kui ka -tingimused on riigiti/regiooniti erinevad.

# Probleemide lahendamine

Lugege riist- ja tarkvarajuhendi jaotist, mis käsitleb probleemide lahendamist. Lisaks sellele

Vaadake regulaarselt meie veebisaidilt (www. Mustek.eu) uusi tarkvaravärskendusi ja ka korduma kippuvaid küsimusi (KKK).

Kui see ei aita probleemi lahendada, siis pöörduge nõu saamiseks edasimüüja poole.

# Remont ja hooldus

Kui toode vajab garantiiajal hooldust või remonti, pöörduge alati edasimüüja poole. Ka väljaspool garantiiaega soovitame pöörduda edasimüüja poole. Igal juhul veenduge alati, et toote remondib ja hooldab kvalifitseeritud tehnik.

**SISU** 

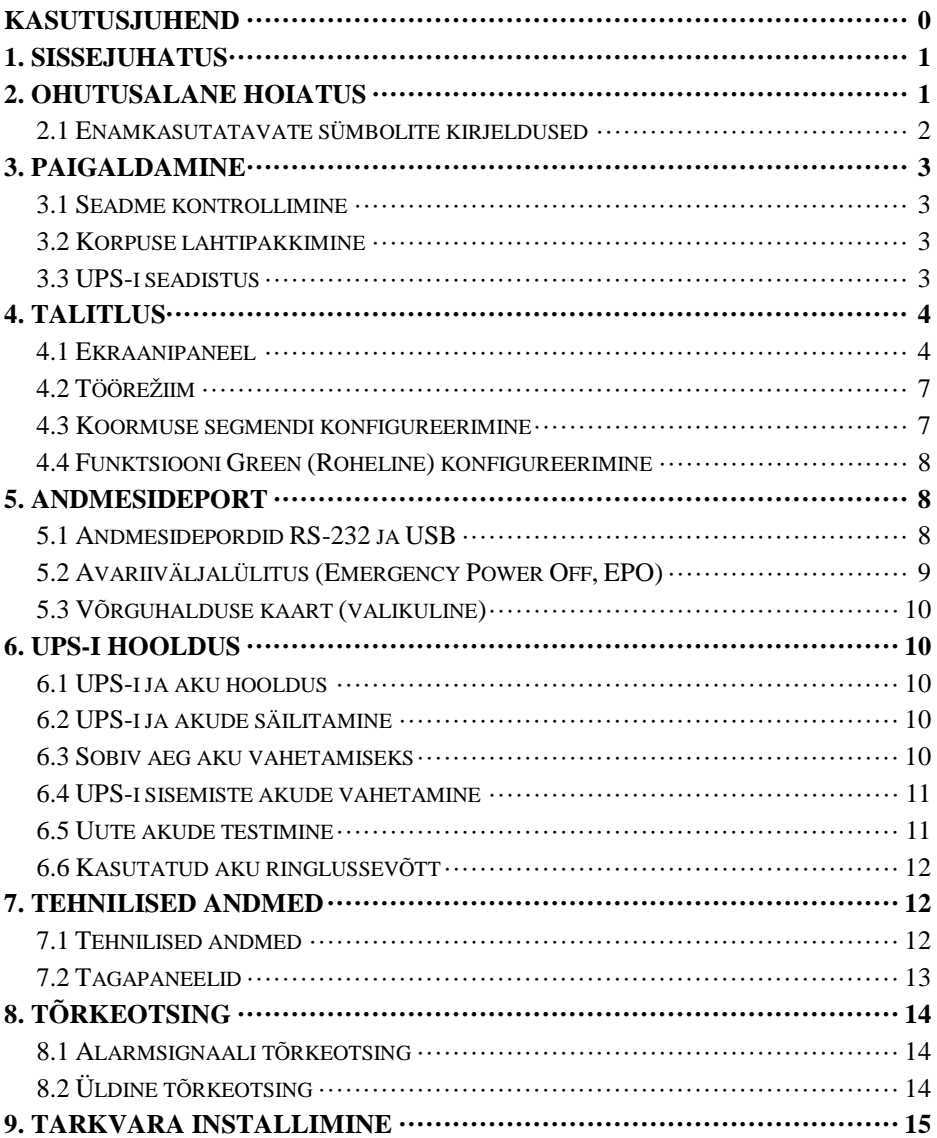

# <span id="page-3-0"></span>**1. Sissejuhatus**

Selle seeria liini-interaktiivsetel UPS-idel on kompaktne ja puhas siinuslaine ning need on konstrueeritud olulistele rakenduste ja keskkondade jaoks, nagu lauaarvutid, serverid, tööjaamad ja võrguseadmed. Mudelid on saadaval väljundvõimsusega 1500 VA, 2000 VA ja 3000 VA. Selle seeria tooted on ette nähtud tundlike elektrooniliste seadmete kaitsmiseks vooluvõrgu häirete ees, nagu näiteks pingelangud, voolutõuked, kontaktliini pingelangud, liinimüra ja elektrikatkestused.

Seeria tooted saab paigaldada püstikusse ja seadmetorni. Seadmeid saab paigaldada Rack 2U ning Tower-lahendusena. UPS-i esipaneelil on LCD-ekraan ja neli juhtnuppu, mis võimaldavad kasutajal seadmeid jälgida, konfigureerida ja juhtida. LCD-ekraanil on ka graafiline LCD-riba, kaks olekuindikaatorit ja neli alarmiindikaatorit. Esipaneelil olev juhtnupp võimaldab kasutajal vaigistada voolukatkestuse alarmi ja käivitada ka UPS-i enesetesti. 1500 VA kuni 3000 VA UPS-ide korpus on valmistatud metallist. Selle seeria tooted saavad toidet vahelduvvooluvõrgust ja varustavad seadmeid vahelduvvooluga tagapaneelil asuvate pistikupesade kaudu. UPS-i andmevahetus ja juhtimine toimub jada- või USB-portide kaudu, mis asuvad tagapaneelil. Jadaport toetab otsesuhtlust serveriga.

#### **Funktsioonid**

- Mikroprotsessoriuhtimine tagab väga hea töökindluse
- Kõrgsagedust toetav konstruktsioon
- Varustatud sisseehitatud pingeregulaatoriga
- Lihtsat akuvahetust võimaldav konstruktsioon
- Valitav sisend- ja väljundvahemik
- Külmkäivitamise võimalus
- Sisseehitatud kuivkontakt/RS-232/USB andmesideport
- SNMP võimaldab veebipõhist kaugiuhtimist või jälgimist
- Ülekoormus-, lühise- ja ülekuumenemiskaitse
- Rack/Tower kaks-ühes disain
- Kõigile mudelitele saadaval paigaldus 19-tollisesse püstikusse

## <span id="page-3-1"></span>**2. Ohutusalane hoiatus**

# **A** OHT!

See UPS sisaldab ohtliku pingega töötavaid komponente. Remondi- ja hooldustöid on lubatud teha ainult selleks volitatud töötajatel. Seade ei sisalda osi, mida kasutaja saaks ise hooldada.

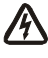

## $\mathcal{H}$  hoiatus.

- UPS sisaldab energiaallikat (akusid). UPS-i väljund võib olla pingestatud isegi siis, kui UPS ei ole ühendatud vooluvõrguga.
- Tule- või elektrilöögiohu vähendamiseks paigaldage UPS kontrollitud temperatuuri ja niiskusega siseruumi, kus ei esine juhtivaid saasteosakesi (ümbritseva keskkonna temperatuurivahemik 0-40 °C).
- Tuleohu vähendamiseks ühendage seade liiniga, mis on kaitstud maksimaalselt 20 A võimsuslülitiga.
- Rahvusvaheliste standardite ja elektriala määruste täitmiseks tuleb jälgida, et UPS-i ja sellega ühendatud koormuste lekkevoolude summa ei ületa 3,5 mA.
- Toitepistikupesa, millega UPS on ühendatud, peab olema paigaldatud UPS-i lähedale kergesti ligipääsetavasse kohta.
- Maandusühendused tuleb teha nii, et kaitsemaanduse katkestamine toimuks ühes punktis, mis on UPS-ist kõige kaugemal, säilitades eraldi liini, et tagada potentsiaaliühtlustus.

# **AN** ETTEVAATUST!

- Akud võivad lühisvoolu tõttu põhjustada elektrilöögi- ja põletusohu. Järgige asjakohaseid ettevaatusabinõusid. Akusid peavad hooldama töötajad, kes tunnevad põhjalikult akusid ja vajalikke ettevaatusabinõusid. Hoidke volitamata isikud akudest eemal.
- Akud tuleb kõrvaldada nõuetekohaselt. Järgige kohalikke jäätmekäitlusnõudeid.
- Ärge üritage akusid ära põletada. Kokkupuutel leegiga võivad akud plahvatada.

Järgmisel joonisel on näidatud UPS-i sisemine põhimõtteline vooluskeem.

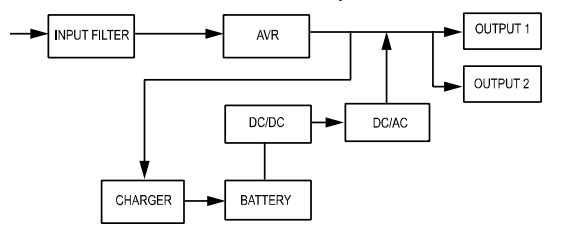

#### <span id="page-4-0"></span>**2.1 Enamkasutatavate sümbolite kirjeldused**

Selles juhendis võidakse kasutada järgmisi sümboleid, mida võidakse kuvada ka rakenduste kasutamisel. Seetõttu peavad kõik kasutajad neid teadma ja nende tähendust mõistma.

**Tabel 1. Enamkasutatavate sümbolite kirjeldus**

| Sümbol     | <b>Kirjeldus</b>                                | Sümbol | <b>Kirjeldus</b>        |
|------------|-------------------------------------------------|--------|-------------------------|
| <u>/!\</u> | Teatab vajadusest pöörata erilist<br>tähelepanu | 争      | Kaitsemaandus           |
| ハ          | Hoiatab ohtliku pinge eest                      |        | Ringlussevõtt           |
|            | Vahelduvvoolu allikas (AC)                      |        | Hoidke UPS-i vabal alal |
|            | Alalisvoolu allikas (DC)                        |        |                         |

# <span id="page-5-0"></span>**3. Paigaldamine**

#### <span id="page-5-1"></span>**3.1 Seadme kontrollimine**

Vaadake UPS vastuvõtmisel üle. Kui UPS on tarnimise käigus ilmselgelt kannatada saanud, siis hoidke karp ja pakkematerjal nende algsel kujul veoettevõtte jaoks alles ning teavitage viivitamatult veoettevõtet ja edasimüüjat.

#### <span id="page-5-2"></span>**3.2 Korpuse lahtipakkimine**

Süsteemi lahtipakkimine

- 1. Avage välispakend ja võtke välja tarvikud, mis on pakendatud koos korpusega.
- 2. Tõstke korpus ettevaatlikult välispakendist välja ja paigutage see siledale stabiilsele pinnale.
- 3. Kõrvaldage pakkematerjalid nõuetekohasel viisil või hoidke edaspidiseks kasutamiseks alles.

#### <span id="page-5-3"></span>**3.3 UPS-i seadistus**

Kõiki selle seeria mudeleid saab paigaldada nii torni kui ka püstikusse. Need saab paigaldada 19-tollisesse seadmepüstikusse. Seadmete paigaldamiseks torni ja püstikusse järgige asjakohaseid juhiseid.

#### **Seadistus torni jaoks**

Selle seeria UPS-id saab paigutada horisontaalselt ja vertikaalselt. Tornikonfiguratsioonis kuuluvad lisavarustusse UPS-i alused, mis on ette nähtud UPS-i toetamiseks, kui UPS on paigutatud vertikaalselt. UPS-i alused tuleb kinnitada torni alaosasse.

UPS-i paigaldamiseks UPS-i alustele tehke järgmist.

- 1. Hoidke UPS-i vertikaalselt ja pange torni mõlemasse otsa üks UPS-i alus (jn 1).
- 2. Asetage UPS ettevaatlikult kahele alusele (jn 2).
- 3. Tõmmake LCD karp välja, pöörake seda 90 kraadi päripäeva ja seejärel lükake karp tagasi esipaneeli sisse (jn 3).

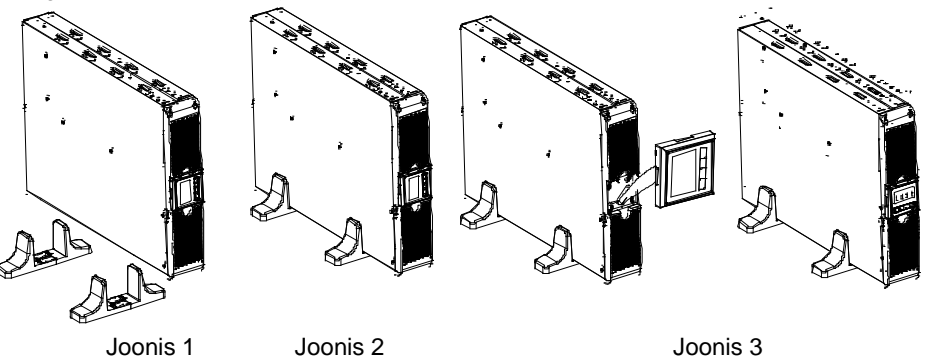

#### **Püstikusse paigaldamine**

Selle seeria tooted saab paigaldada 19-tollisesse püstikusse. Nii UPS kui ka väline akukamber hõivavad 2 ühikut püstikuruumi.

UPS-i paigaldamiseks püstikusse tehke järgmist.

- 1. Asetage paigaldusklambrid kohakuti kruviaukudega UPS-i küljel ja pingutage kruvid. (Joonis 4)
- 2. Ühendage püstiku siinid püstiku konstruktsiooniga. (Joonis 5)

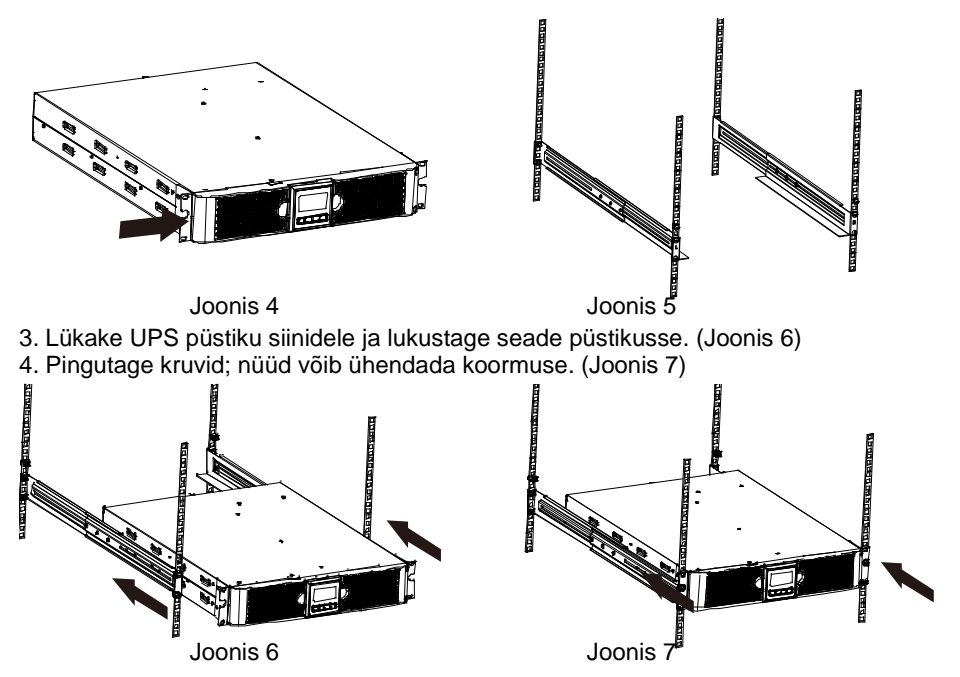

### <span id="page-6-0"></span>**4. Talitlus**

#### <span id="page-6-1"></span>**4.1 Ekraanipaneel**

UPS-il on neljanupuline graafiline kahevärvilise taustvalgusega LCD. Standardset taustvalgustust kasutatakse musta teksti ja sinise taustaga ekraani valgustamiseks. UPS-i kriitilise alarmi korral muutub taustvalgus punaseks. Vt järgmist joonist

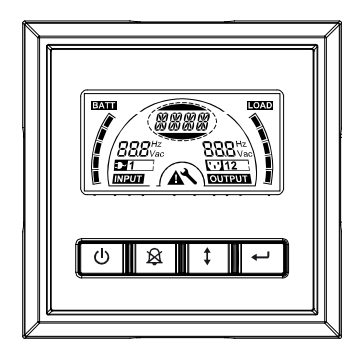

#### **Juhtnuppude funktsioonid**

#### **Tabel 2. Juhtnuppude kirjeldus**

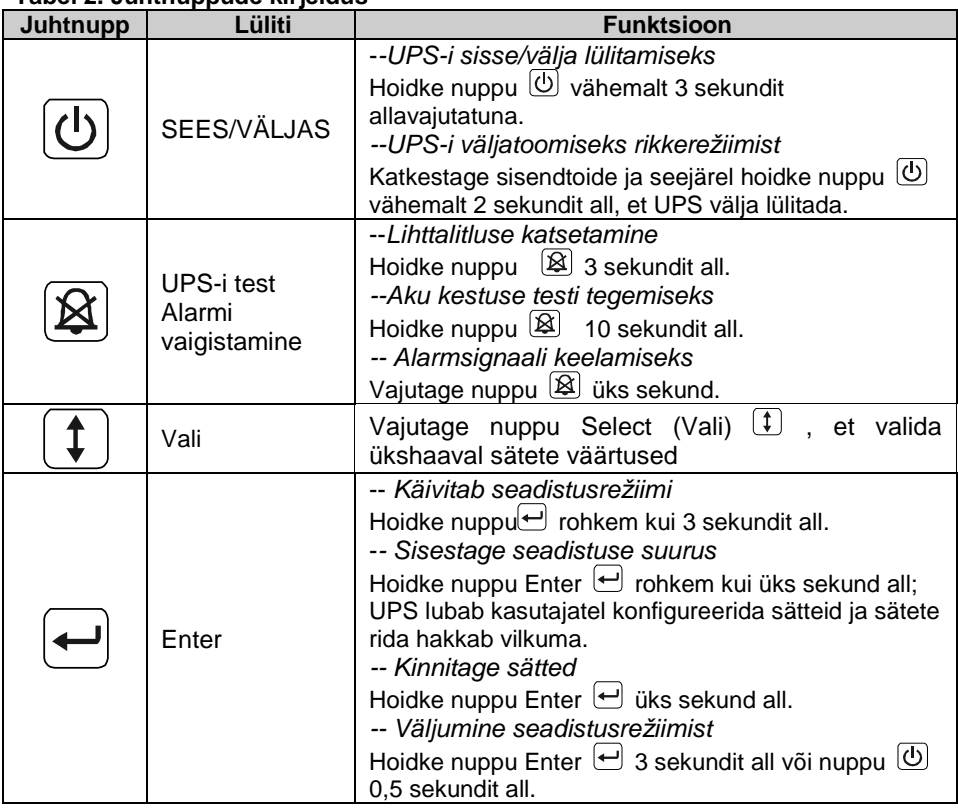

**Märkus.** Veenduge, et liinirežiimis töötav aku on täielikult laetud, kui te talitlust testite. **Märkus.** Allpool on loetletud sündmused, mille esinemisel ei saa alarmsignaali keelata. Aku tühjenemas, ventilaatori tõrge, ventilaatori tõrke ajalõpp ja ülekuumenemine. **Märkus.** Kasutaja saab töötava alarmsignaali keelata, kuid alarm kostab ikkagi, kui esineb uus alarmi käivitav sündmus.

#### **LCD-ekraani funktsioonid**

Järgmises tabelis kirjeldatakse LCD-ekraani funktsioone.

#### **Tabel 3. LCD-ekraani funktsioonide kirjeldus**

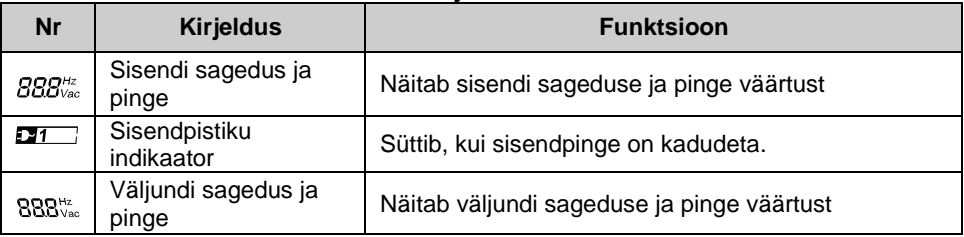

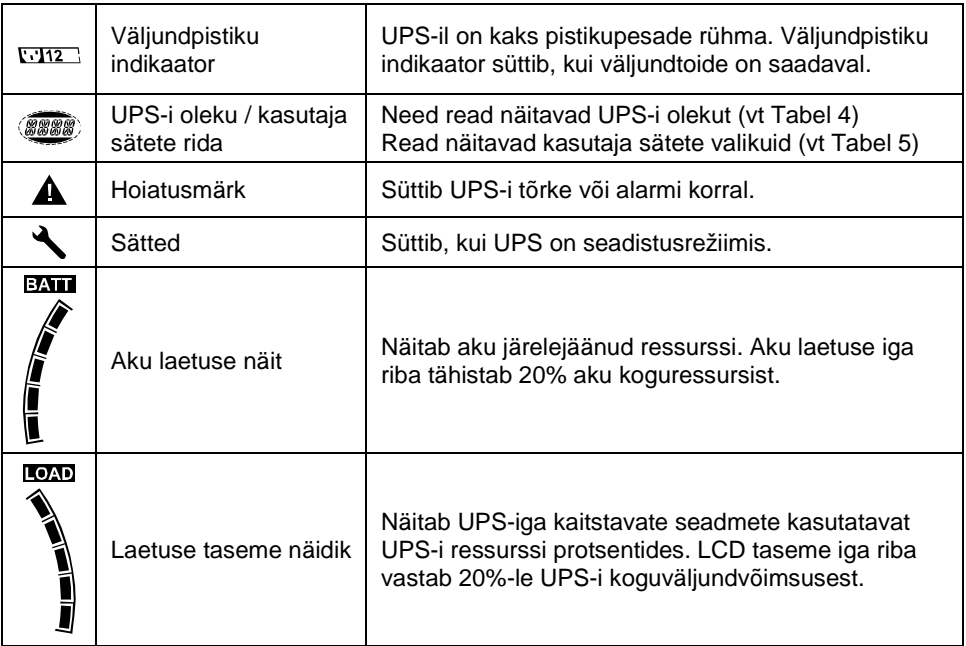

#### **UPS-i olekurea kirjeldus**

Järgmises tabelis on toodud LCD-ekraani rea kirjeldus.

#### **Tabel 4. UPS-i oleku ekraanirida**

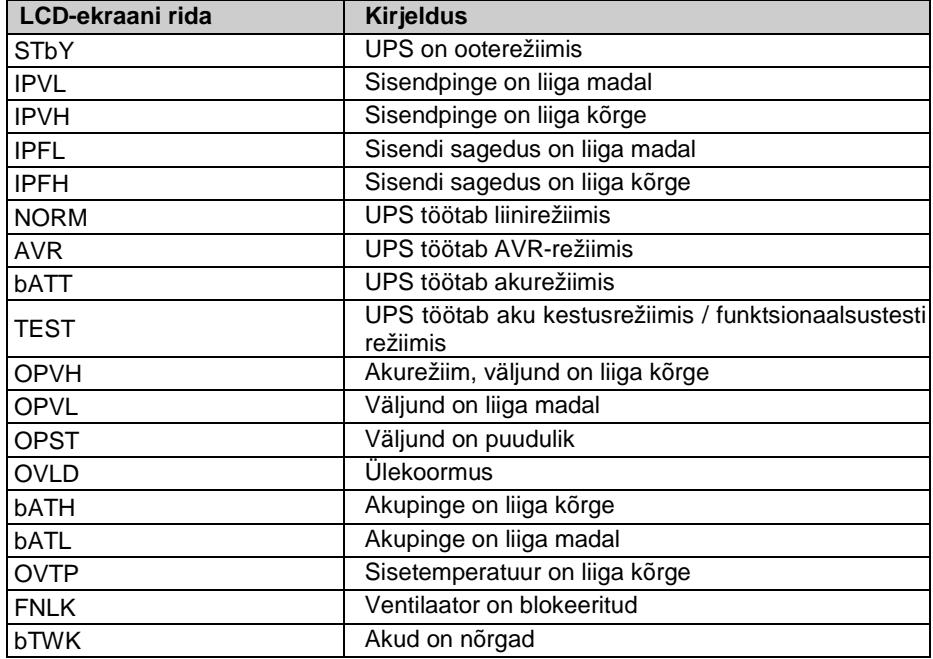

#### **Kasutajasätete rea kirjeldus**

Järgmises tabelis on loetletud suvandid, mida kasutaja saab muuta.

#### **Tabel 5. Kasutajasätete rida**

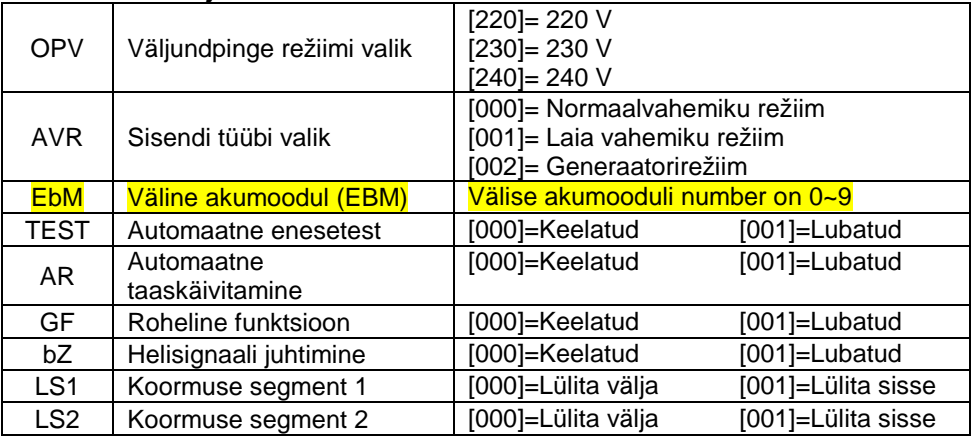

#### <span id="page-9-0"></span>**4.2 Töörežiim**

- Normaalvahemiku režiim: Sisendrežiimis aktsepteerib UPS-seade sisendpinge kõikumist +/-20% ulatuses.
- Generaatorirežiim Enne akurežiimi lülitumist võib generaatorirežiimis madala sageduse siirdepunkti miinimumtase olla 40 Hz ja maksimumtase 80 Hz.
- Laia vahemiku režiim: sisendi seadistusrežiimis aktsepteerib UPS sisendpinge kõikumist -30% kuni +20% ulatuses.
- **Akurežiim**

Kui UPS töötab toitekatkestuse ajal, piiksub alarm üks kord iga nelja sekundi järel ja LCD-ekraanile kuvatakse "bATT", mis näitab, et UPS töötab akurežiimis.

Kui akurežiimis töötades on aku tühjenemas, piiksub alarm üks kord sekundis ja LCD ekraanile kuvatakse "bATL".

**•** Ooterežiim

Kui UPS on välja lülitatud ja ühendatud vooluvõrguga, on UPS ooterežiimis. LCD-ekraanile kuvatakse "STbY", mis tähendab, et toide ei ole teie seadmetele kättesaadav. Vajaduse korral laetakse akut.

#### <span id="page-9-1"></span>**4.3 Koormuse segmendi konfigureerimine**

Koormuse segment on pistikupesade komplekt, mida saab ekraani kaudu juhtida. Igal UPS-il on kaks konfigureeritavat koormuse segmenti. Vt jaotist "Tagapaneelid" lk 30, et saada teavet iga UPS-i mudeli kohta.

**Märkus**. Konfigureerimine on võimalik, kui UPS on sisse lülitatud.

1K mudelil on ainult üks koormuse segment, mis ei ole konfigureeritav.

Koormuse segmendi konfigureerimine ekraani kaudu

- 4.3.1 **Sisenege sätterežiimi** Hoidke nuppu rohkem kui 3 sekundit all. UPS lülitub seadistusrežiimi.
- 4.3.2 Valige sätted Vajutage nuppu Select <sup>1</sup> (Vali), et valida Tabelis 5 kuvatud

sätted.

- 4.3.3 **Sisestage säte** Kui LCD-ekraanile kuvatakse "LS1" või "LS2", hoidke nuppu Enter  $\bigoplus$  vähemalt üks sekund all, et sisestada säte; sätete rida hakkab vilkuma.
- 4.3.4 **Sätte väärtuste valimine** Vajutage nuppu Vali <sup>[‡]</sup>, et valida sätete väärtused. Valige väärtus [001] või [000], et seada soovitud koormuse segment väärtusele Sees või Väljas.
- 4.3.5 **Kinnitage sätted** Hoidke nuppu Enter üks sekund all; UPS-i praegused sätted taastuvad.
- 4.3.6 Väljumine seadistusrežiimistHoidke nuppu Enter ↔ 3 sekundit all või nuppu  $\left[\bigcirc\right]$  0.5 sekundit all, et väljuda seadistusrežiimist.

#### <span id="page-10-0"></span>**4.4 Funktsiooni Green (Roheline) konfigureerimine**

Funktsioon Roheline on ette nähtud väljundi automaatseks väljalülitamiseks UPS-i poolt, kui on tuvastatud tähtsusetu suurusega koormus.

Vaikerežiimis on roheline funktsioon keelatud ja kasutaja saab funktsiooni Roheline konfigureerida ekraani kaudu.

- 1. Sisenege seadistusrežiimi Hoidke nuppu **+** rohkem kui 3 sekundit all, et siseneda seadistusrežiimi.
- 2. **Valige sätted** Vajutage nuppu  $(\textbf{1})$ , et valida säte "GF" (Roheline funktsioon).
- 3. Sisestage säte Hoidke nuppu **↔** rohkem kui üks sekund all, et siseneda seadistusrežiimi.
- 4. **Sätete väärtuste valimine** Vajutage nuppu Vali  $(\uparrow)$ , et valida "001".
- 5. **Kinnitage sätted** Hoidke nuppu Enter **□** üks sekund all: UPS-i praegused sätted taastuvad.
- 6. **Väljumine sätterežiimist** Hoidke nuppu Enter 3 sekundit all või nuppu 0,5 sekundit all, et väljuda seadistusrežiimist.

### <span id="page-10-1"></span>**5. Andmesideport**

#### <span id="page-10-2"></span>**5.1 Andmesidepordid RS-232 ja USB**

Ühenduse loomiseks UPS-i ja arvuti vahel ühendage oma arvuti ühe UPS-i andmesidepordiga, kasutades sobivat sidekaablit.

Kui sidekaabel on paigaldatud, saab haldustarkvara abil UPS-iga andmeid vahetada. Tarkvara küsitleb UPS-i, et saada üksikasjalikku teavet toitekeskkonna oleku kohta. Kui elektrivooluga varustamisel tekib hädaolukord, käivitab tarkvara kõigi andmete salvestamise ja seadmete asjakohase sulgemise.

RS-232 andmesidepordi kaabli kontaktid on määratletud allpool ja kontaktide

funktsioone kirjeldatakse Tabelis 6.

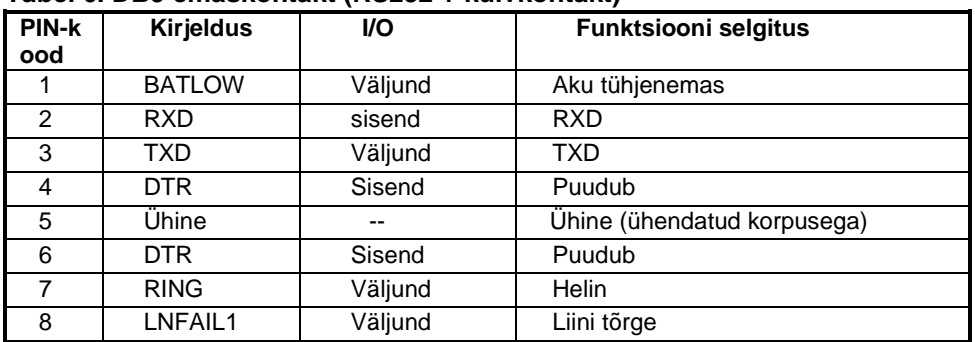

#### **Tabel 6. DB9 emaskontakt (RS232 + kuivkontakt)**

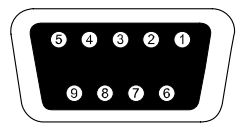

Ühendamiseks kasutatakse DB-9 emasliitmikku. (Võimalik, et EMI vastavusnõuete tagamiseks tuleb kasutada filtreeritud liitmikku)

#### **RS232 andmesideport**

#### <span id="page-11-0"></span>**5.2 Avariiväljalülitus (Emergency Power Off, EPO)**

EPO-t kasutatakse koormuse kaugväljalülitamiseks. Seda funktsiooni saab kasutada koormuse väljalülitamiseks hädaolukorras.

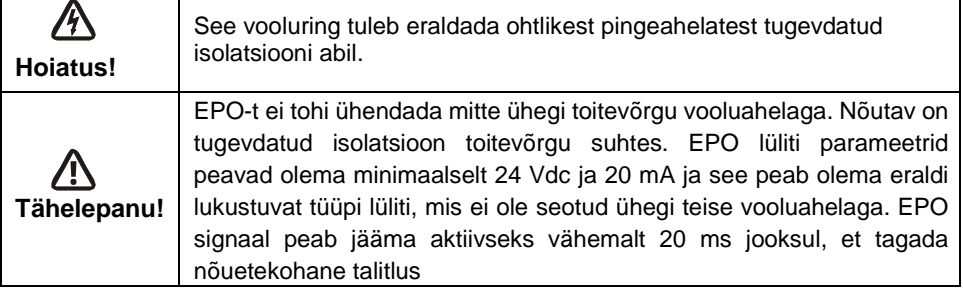

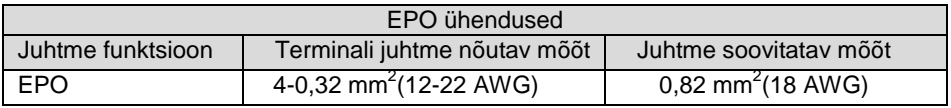

**Märkus.** Jätke EPO-liitmik UPS-is EPO-porti paigaldatuks isegi siis, kui EPO funktsioon ei ole vajalik.

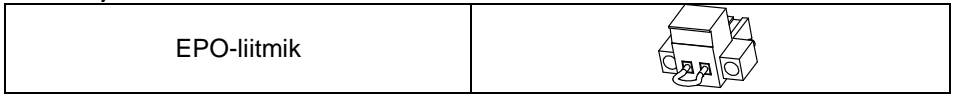

#### <span id="page-12-0"></span>**5.3 Võrguhalduse kaart (valikuline)**

Võrguhalduse kaart võimaldab UPS-il suhelda erinevates võrgukeskkondades ja erinevat tüüpi seadmetega. Selle seeria UPS-il on üks Webpoweri andmesidepesa või valikuline kaart UPS-i kaughaldamiseks interneti/intraneti kaudu. Täiendava teabe saamiseks pöörduge kohaliku edasimüüja poole.

### <span id="page-12-1"></span>**6. UPS-i hooldus**

#### <span id="page-12-2"></span>**6.1 UPS-i ja aku hooldus**

Ennetava hoolduse seisukohalt on oluline hoida UPS-i ümbritsev ala puhta ja tolmuvabana. Kui keskkond on väga tolmune, puhastage süsteemi ümbrus tolmuimejaga. Aku pika tööea tagamiseks hoidke UPS-i keskkonnas temperatuuriga 25 °C (77 °F)

#### <span id="page-12-3"></span>**6.2 UPS-i ja akude säilitamine**

Kui UPS-i on plaanis pikemaks ajaks hoiule panna, siis laadige akut iga 6 kuu järel, ühendades UPS-i vooluvõrguga. Akud saavutavad 90% laetuse ligikaudu 4 tunniga. Pärast pikemaajalist säilitamist on soovitatav laadida akusid 48 tundi.

#### <span id="page-12-4"></span>**6.3 Sobiv aeg aku vahetamiseks**

Kui LCD taustvalgus muutub punaseks, ekraanile kuvatakse tekst "bTWK" ja kõlab pidev alarmheli, siis on võimalik, et aku tuleb välja vahetada. Kontrollige aku ühendust või pöörduge kohaliku edasimüüja poole uue aku tellimiseks.

# **HOIATUS!**

Lülitage UPS välja ja eemaldage toitekaabel pistikupesast.

Akusid peab hooldama töötaja, kes tunneb põhjalikult akusid ja vajalikke ettevaatusabinõusid. Hoidke volitamata isikud akudest eemal.

Akud võivad lühisvoolu tõttu põhjustada elektrilöögi- ja põletusohu. Juhinduge järgmistest ettevaatusabinõudest.

1. Eemaldage kellad, sõrmused või teised metallesemed.

2. Kasutage isoleeritud käepidemetega tööriistu.

3. Ärge asetage akudele mingeid tööriistu ega metallist esemeid.

4. Kandke kummikindaid ja -saapaid.

5. Enne aku klemmide ühendamist või ühenduste lahutamist isoleerige aku laadimisallikast.

Akude vahetamisel asendage need samatüübiliste kinniste plii-happeakude või akupakettidega. Uute akude tellimiseks võtke ühendust teenindusesindajaga.

Ärge üritage akusid ära põletada. Kokkupuutel leegiga võivad akud plahvatada.

Akud tuleb kõrvaldada nõuetekohaselt. Järgige kohalikke jäätmekäitlusnõudeid.

Akut ei tohi avada ega kahjustada. Lekkinud elektrolüüt on kahjulik nahale ja silmadele. Märkus. Kui teil ei ole aku vahetamiseks piisavat kvalifikatsiooni, siis ärge püüdke akukambrit avada. Võtke kohe ühendust kohaliku edasimüüja või müügiagendiga.

#### <span id="page-13-0"></span>**6.4 UPS-i sisemiste akude vahetamine**

Akude vahetamiseks järgige alltoodud samme ja tabeleid.

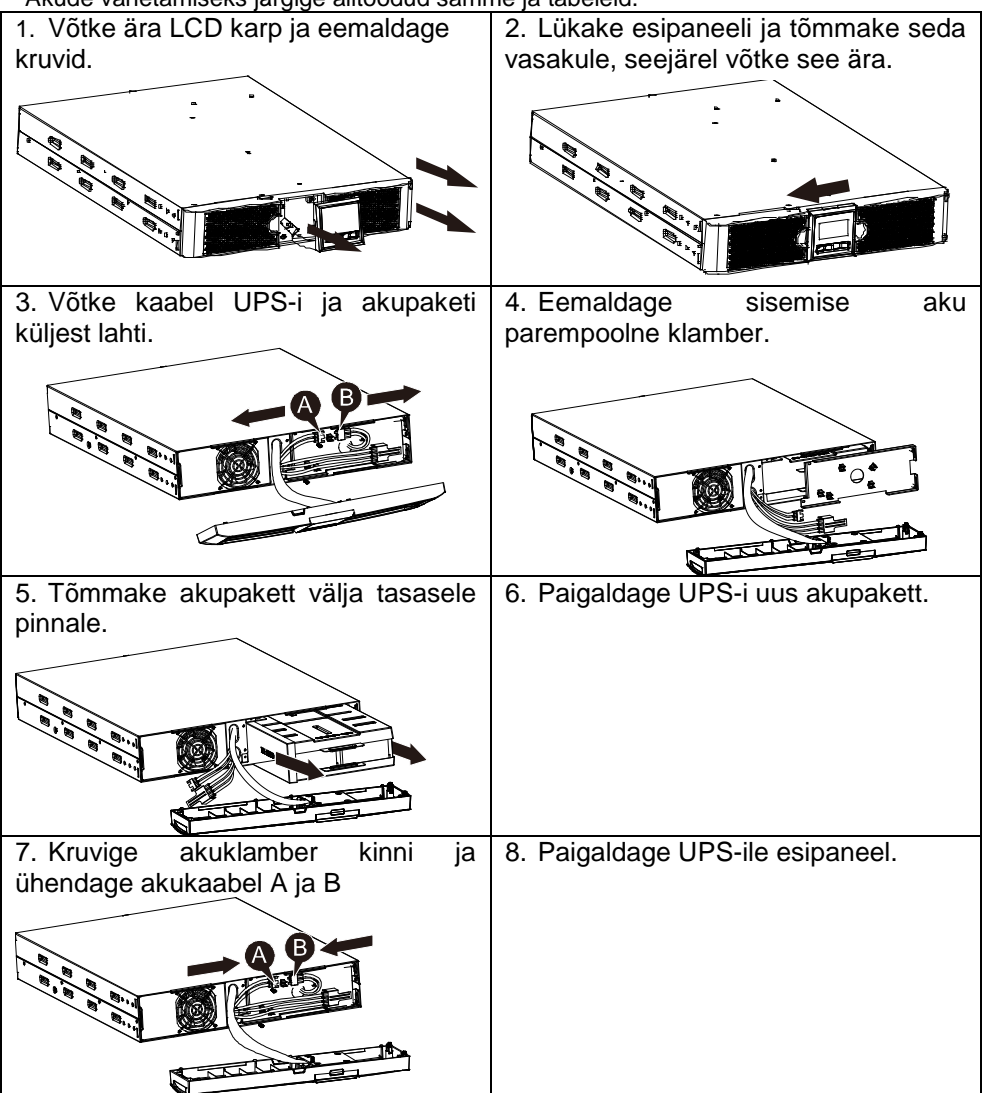

#### <span id="page-13-1"></span>**6.5 Uute akude testimine**

Aku testimiseks kontrollige järgmist.

- Akud peavad olema täielikult laetud.
- UPS peab ole tavarežiimis, ilma aktiivsete alarmideta.
- Ärge lisage/eemaldage koormust.

#### Akude testimine

1. Ühendage UPS vähemalt 48 tunniks vooluvõrguga, et akusid laadida.

2. Hoidke nuppu  $\boxed{\mathfrak{B}}$  10 sekundit all, et alustada aku testimist. Ekraanile kuvatakse olekutekst "TEST"

#### <span id="page-14-0"></span>**6.6 Kasutatud aku ringlussevõtt**

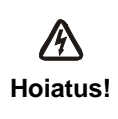

Ärge üritage akusid ära põletada. Aku võib plahvatada.

Akusid ei tohi avada ega kahjustada. Lekkinud elektrolüüt on kahjulik nahale ja silmadele. See võib olla mürgine. Aku võib olla elektrilöögiohu ja tugeva lühisvoolu põhjustajaks.

Kasutatud aku nõuetekohaseks kõrvaldamiseks ärge visake UPS-i, akupaketti ega akusid olmeprügi hulka. Järgige kohalikke seadusi ja määrusi; võite pöörduda kohalikku jäätmekäitluskeskusse, et saada täiendavat teavet kasutatud UPS-i, akupaketti ja akude nõuetekohasel viisil kõrvaldamise kohta.

## <span id="page-14-1"></span>**7. Tehnilised andmed**

#### <span id="page-14-2"></span>**7.1 Tehnilised andmed**

#### **Tabel 7. Elektrilised andmed**

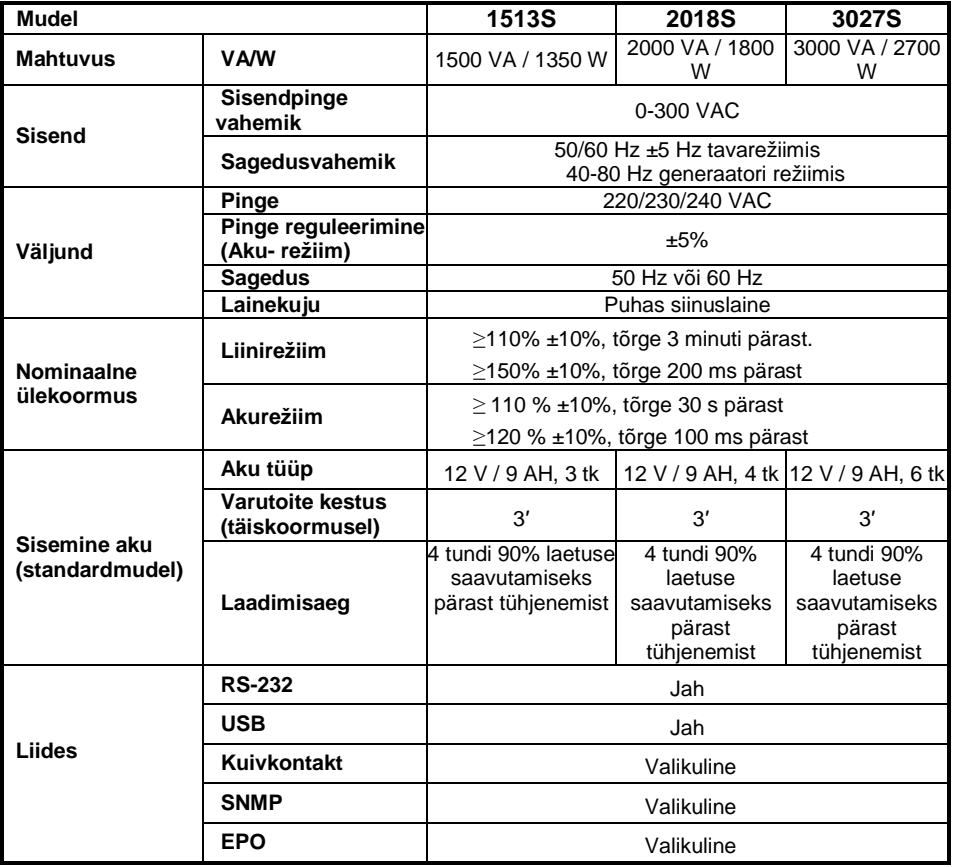

#### **Tabel 8. Indikaatorid ja helisignaal**

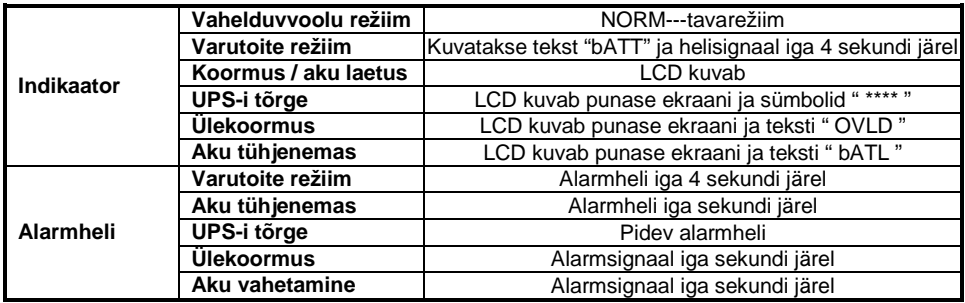

#### **Tabel 9. Töökeskkond**

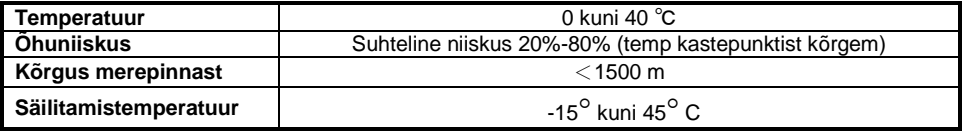

#### **Tabel 10. Mõõtmed ja kaalud**

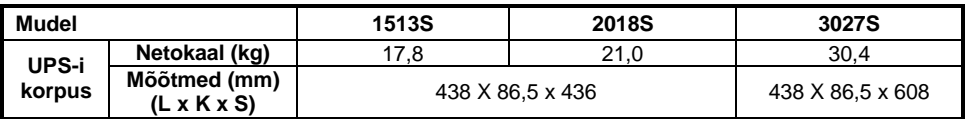

#### <span id="page-15-0"></span>**7.2 Tagapaneelid**

UPS-i tagapaneeli kirjeldusega tabel ja pildid on allpool.

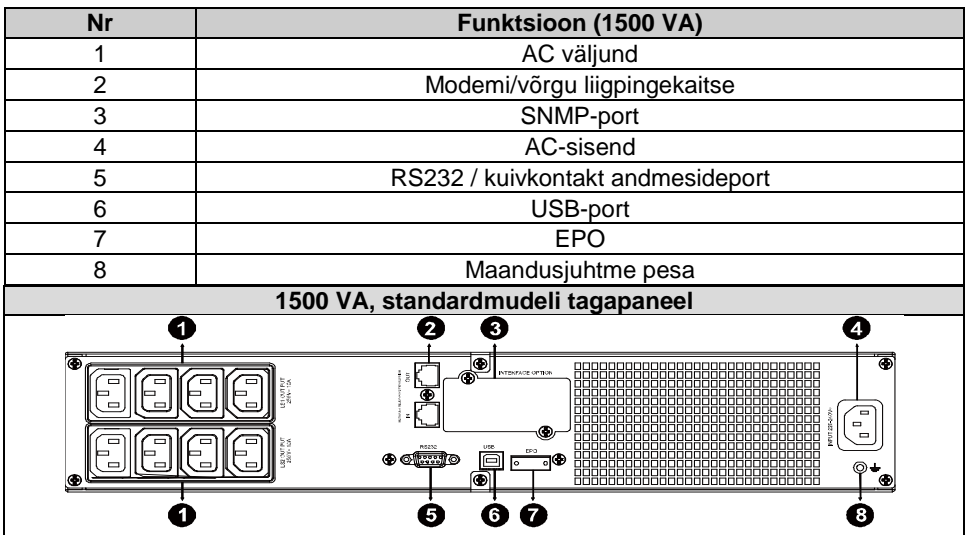

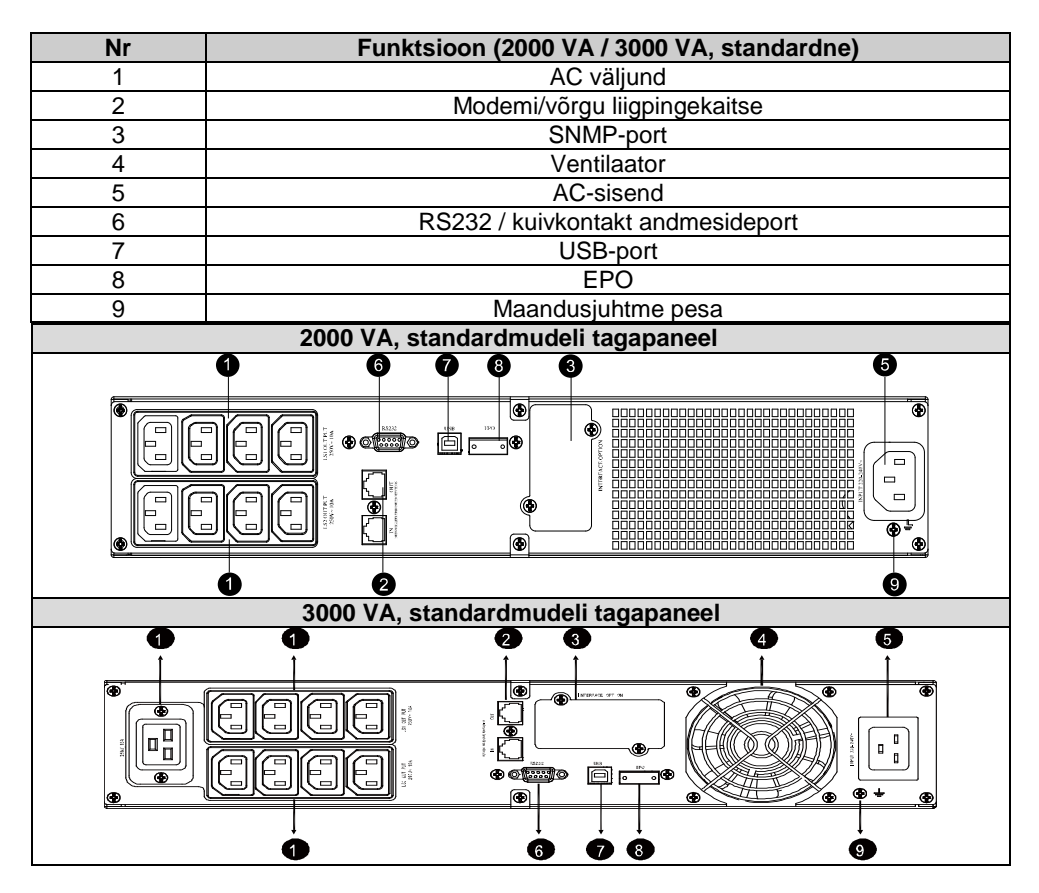

# <span id="page-16-0"></span>**8. Tõrkeotsing**

### <span id="page-16-1"></span>**8.1 Alarmsignaali tõrkeotsing**

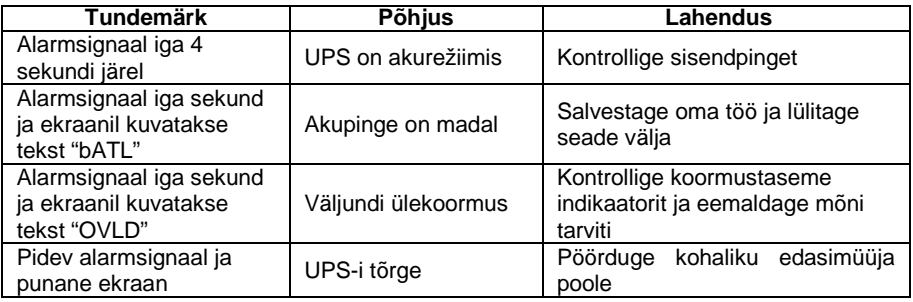

#### <span id="page-16-2"></span>**8.2 Üldine tõrkeotsing**

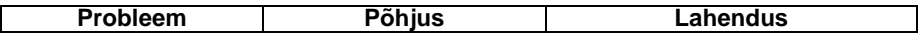

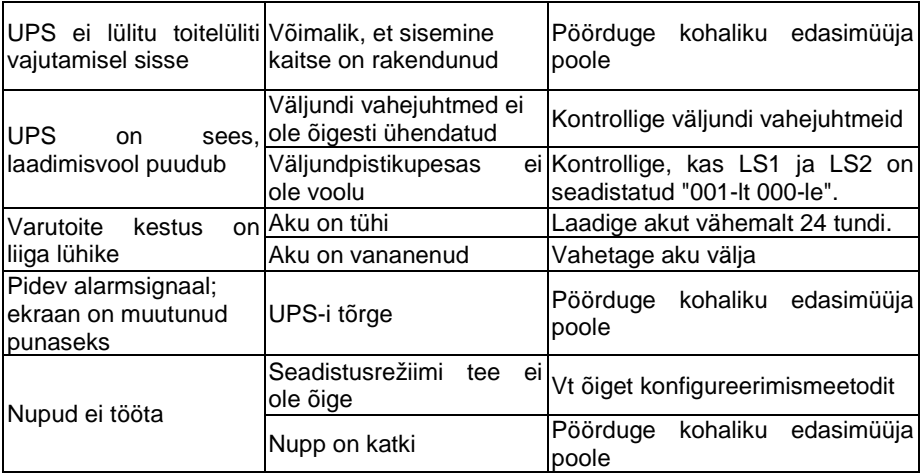

### <span id="page-17-0"></span>**9. Tarkvara installimine**

Winpower on UPS-i jälgimistarkvara, millel on kasutajasõbralik liides UPS-i jälgimiseks ja juhtimiseks. Juhtimistarkvara tagab toitekatkestuse korral arvutisüsteemile täieliku toitekaitse. Tarkvaraga saavad kasutajad jälgida iga UPS-i olekut üle LAN-võrgu. Sellele lisaks tagab UPS samaaegselt kaitse rohkem kui ühele arvutile samas LAN võrgus, nt süsteemi turvaliselt välja lülitades, rakenduste andmeid salvestades ja UPS-i välja lülitades, kui esineb toitekatkestus.<br>**E** Win Power Manager Ver 2.0

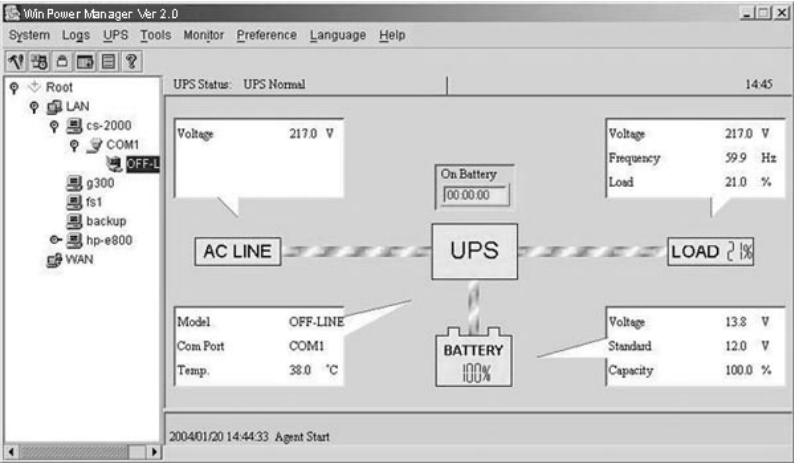

#### Installimine

- 1. Avage veebisait: http://www.ups-software-download.com/
- 2. Valige operatsioonisüsteem ja järgige veebisaidi juhiseid, et tarkvara alla laadida.
- 3. Kui olete kõik vajalikud failid interneti kaudu alla laadinud, sisestage **seerianumber 511C1-01220-0100-478DF2A** tarkvara installimiseks.

Kui arvuti taaskäivitub, kuvatakse Winpoweri tarkvara nupp rohelise pistiku ikoonina süsteemisalves kella lähedal.